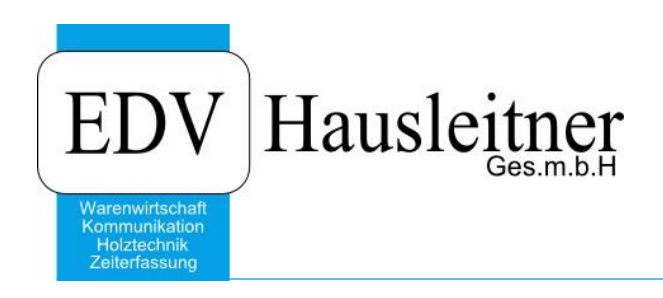

# **CADI02 planTEK 1.0-3 18.03.2020 Dokumentation**

ab WAWI-Version 4.1.6-77 24.02.2020

Video Link <https://www.youtube.com/embed/CJuQsApkQYI>

EDV Hausleitner GmbH Bürgerstraße 66, 4020 Linz www.edv-hausleitner.at

## **Disclaimer**

Die in den Unterlagen enthaltenen Angaben und Daten können ohne vorherige Ankündigung geändert werden. Die in den Beispielen verwendeten Namen von Firmen, Organisationen, Produkten, Domänennamen, Personen, Orten, Ereignissen sowie E-Mail-Adressen sind frei erfunden. Jede Ähnlichkeit mit tatsächlichen Firmen, Organisationen, Produkten, Personen, Orten, Ereignissen, E-Mail-Adressen und Logos ist rein zufällig. Die Benutzer dieser Unterlagen sind verpflichtet, sich an alle anwendbaren Urgeberrechtsgesetze zu halten. Unabhängig von der Anwendbarkeit der entsprechenden Urheberrechtsgesetze darf ohne ausdrückliche schriftliche Genehmigung seitens EDV-Hausleitner GmbH kein Teil dieses Dokuments für irgendwelche Zwecke vervielfältigt werden oder in einem Datenempfangssystem gespeichert oder darin eingelesen werden.

Es ist möglich, dass die EDV-Hausleitner GmbH Rechte an Patenten, bzw. angemeldeten Patenten, an Marken, Urheberrechten oder sonstigem geistigen Eigentum besitzt, die sich auf den fachlichen Inhalt des Dokuments beziehen. Das Bereitstellen dieses Dokuments gibt Ihnen jedoch keinen Anspruch auf diese Patente, Marken, Urheberrechte oder auf sonstiges geistiges Eigentum.

Andere in diesem Dokument aufgeführte Produkt- und Firmennamen sind möglicherweise Marken der jeweiligen Eigentümer.

Änderungen und Fehler vorbehalten. Jegliche Haftung aufgrund der Verwendung des Programms wie in diesem Dokument beschrieben, wird seitens EDV-Hausleitner GmbH ausgeschlossen.

© 2020 EDV-Hausleitner GmbH

# **INHALTSVERZEICHNIS**

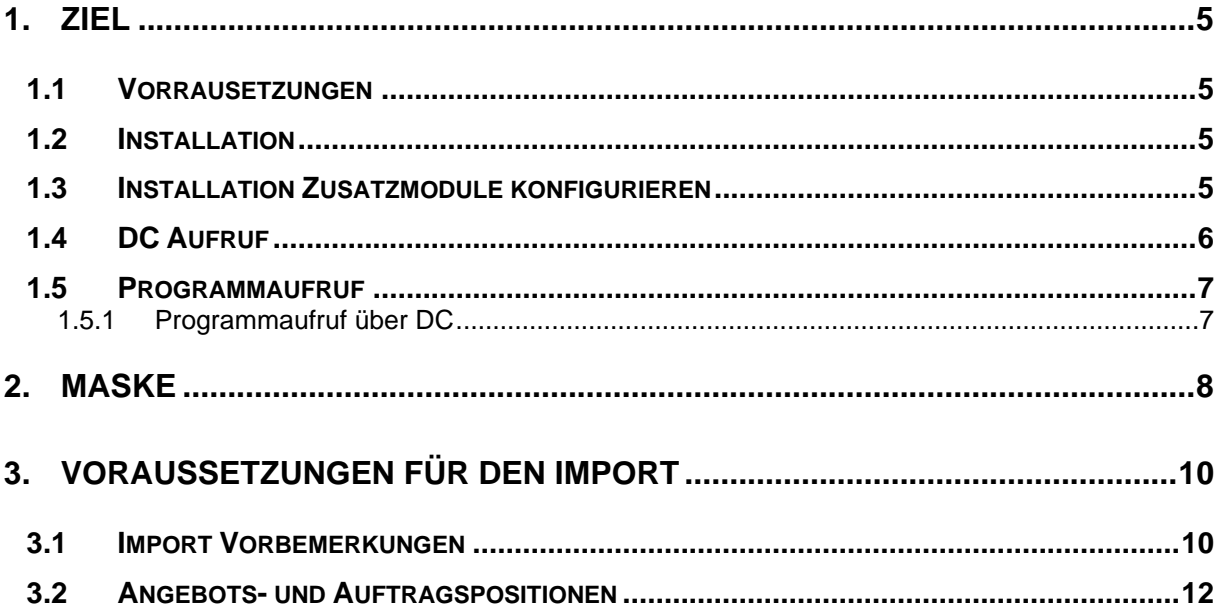

# <span id="page-4-0"></span>**1. Ziel**

Ziel von CADI02 planTEK ist es, die gezeichneten Elemente in die WAWI-Datenbank einzupflegen, wahlweise in ein Angebot oder in einen Auftrag.

# <span id="page-4-1"></span>**1.1 Vorrausetzungen**

Voraussetzung für das Importieren aus planTEK ist eine planTEK-WAWI-Exportschnittstelle mit der Version: V2008.2.15.

Vorrausichtlich funktioniert CADI02 planTEK auch mit Exportdateien neuerer plantEK-Exportschnittstellen als V2008.2.15, jedoch übernimmt EDV-Hausleitner GmbH keine Garantie dafür.

# <span id="page-4-2"></span>**1.2 Installation**

Zum Installieren des Zusatzmoduls müssen die Dateien

CADI02 planTEK.EXE und cad02\_build 03.xml und cad02\_Build 01.xml

in das Verzeichnis der Warenwirtschaft kopiert werden.

Die Skripts cad02 build 03.xml und cad02 Build 01.xml müssen mittels TD012 WAWISetup.exe ausgeführt werden.

# <span id="page-4-3"></span>**1.3 Installation Zusatzmodule konfigurieren**

Neuer Eintrag unter Administration → Zusatzmodule konfigurieren

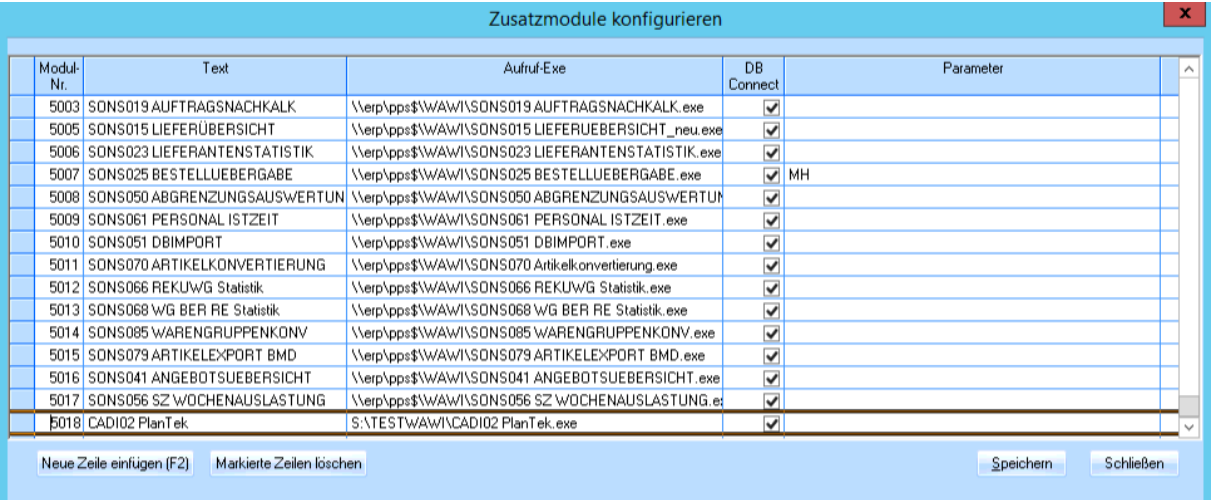

Hierzu mittels "Neue Zeile einfügen (F2)" Button eine Neue Zeile einfügen. Eine Lfd. Nr. wird generiert. Felder ausfüllen siehe Bsp.

Aufruf-Exe: Hier den vollständigen Pfad angeben wo sich die Exe befindet + Name der Exe mit Endung.

Bsp.: S:\TESTWAWI\CADI02 PlanTek.exe

**Sie müssen das Programm von der Firma EDV-Hausleitner im Modulmanager freischalten lassen.**

# <span id="page-5-0"></span>**1.4 DC Aufruf**

Ab WAWI Version 4.1.5 wird es möglich sein die Angebot Nr. und die Auftrag Nr. aus dem Angebot oder Auftragskopf mit dem DC aufzurufen und mit einen Parameter AN Nr. oder AB Nr.er an die Schnittstelle zu übergeben.

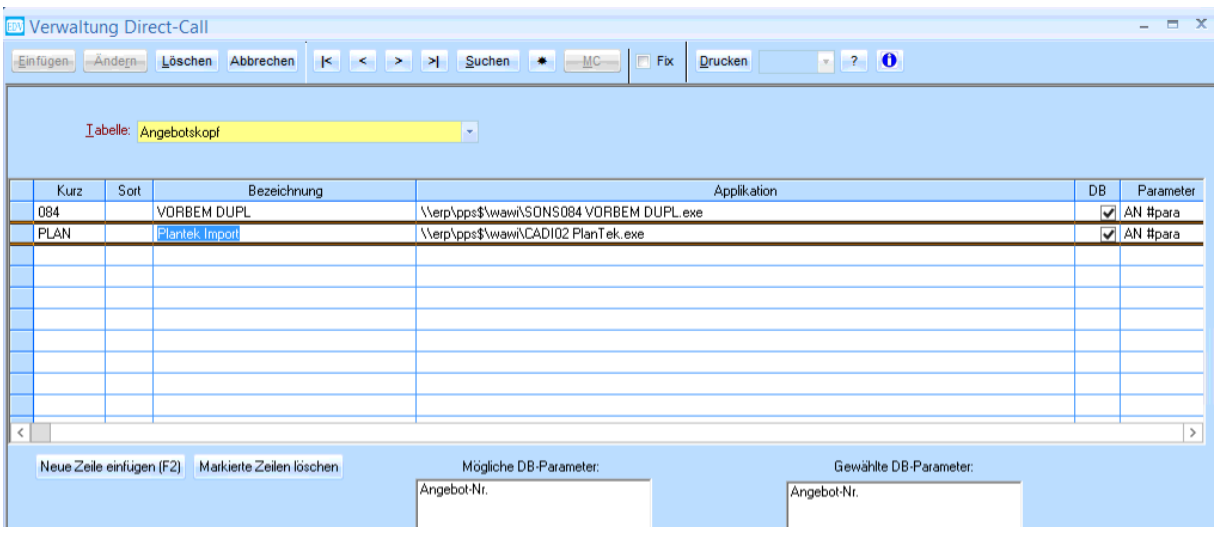

Die Berechtigung wer das Zusatzmodul verwenden darf muss ebenfalls in der Benutzerverwaltung vergeben werden.

Bsp.: EDV – User

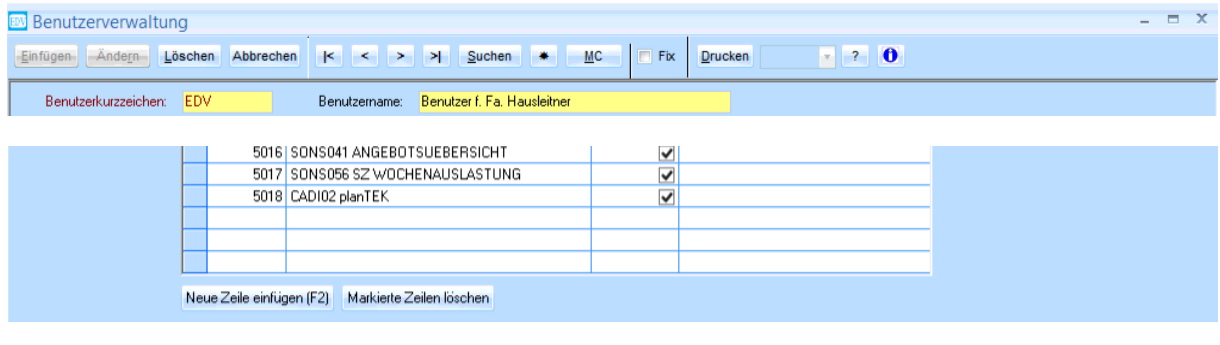

# <span id="page-6-0"></span>**1.5 Programmaufruf**

Nach erfolgreicher Installation werden die installierten Zusatzmodule im Menü *Anwendung* – *Zusatzmodule* aufgelistet.

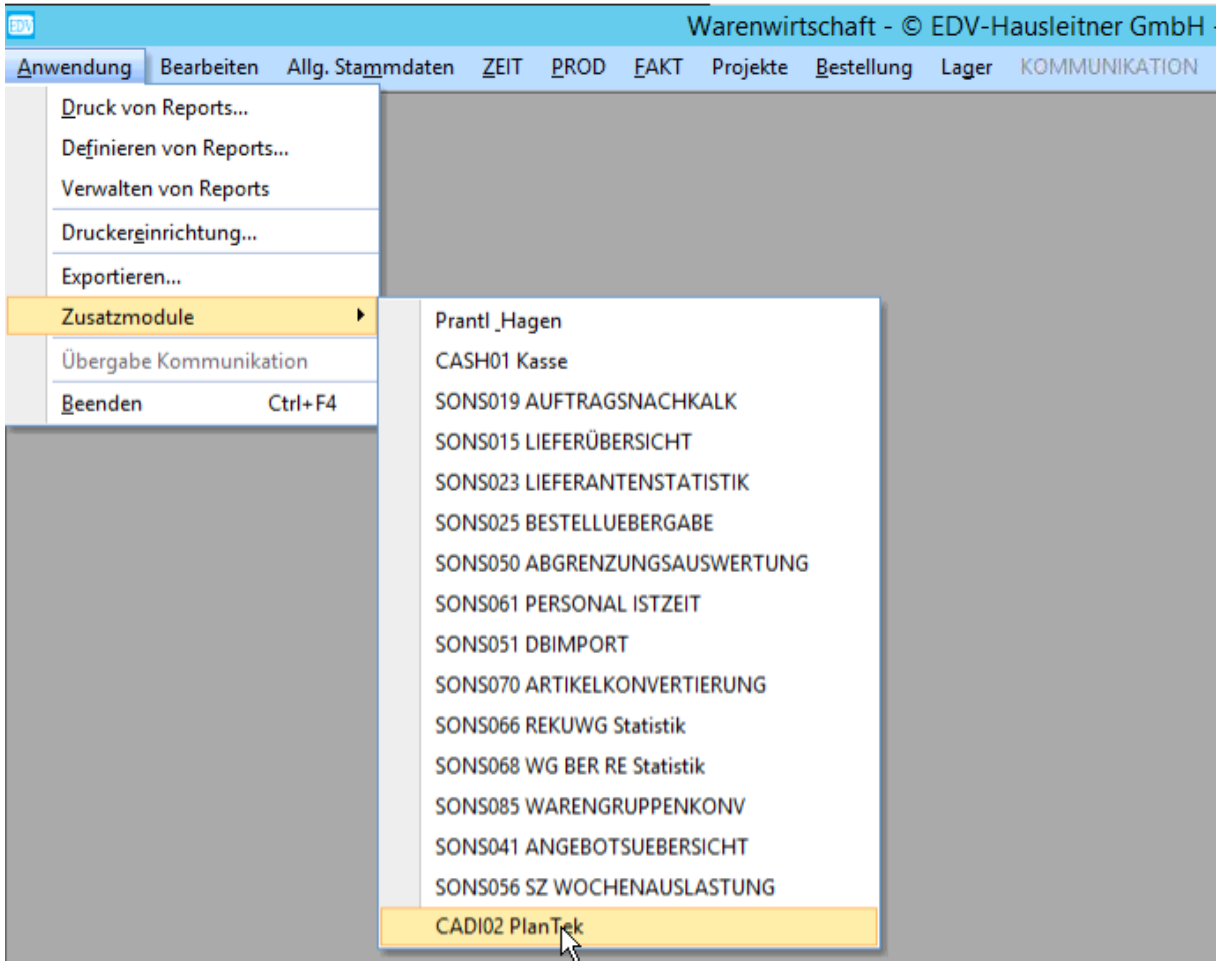

# <span id="page-6-1"></span>**1.5.1 Programmaufruf über DC**

Das Programm kann auch mittels DirectCall geöffnet werden. Der große Vorteil besteht darin, dass die Angebots- oder Auftrags-Nr. in das Programm übergeben werden.

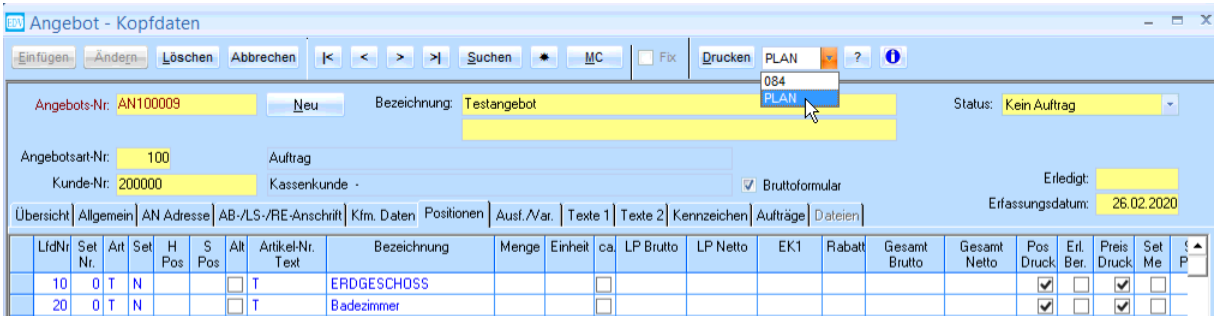

# <span id="page-7-0"></span>**2. Maske**

Diese Maske wurde über die Angebotsmaske gestartet, daher ist die Angebotsnummer bereits ausgefüllt.

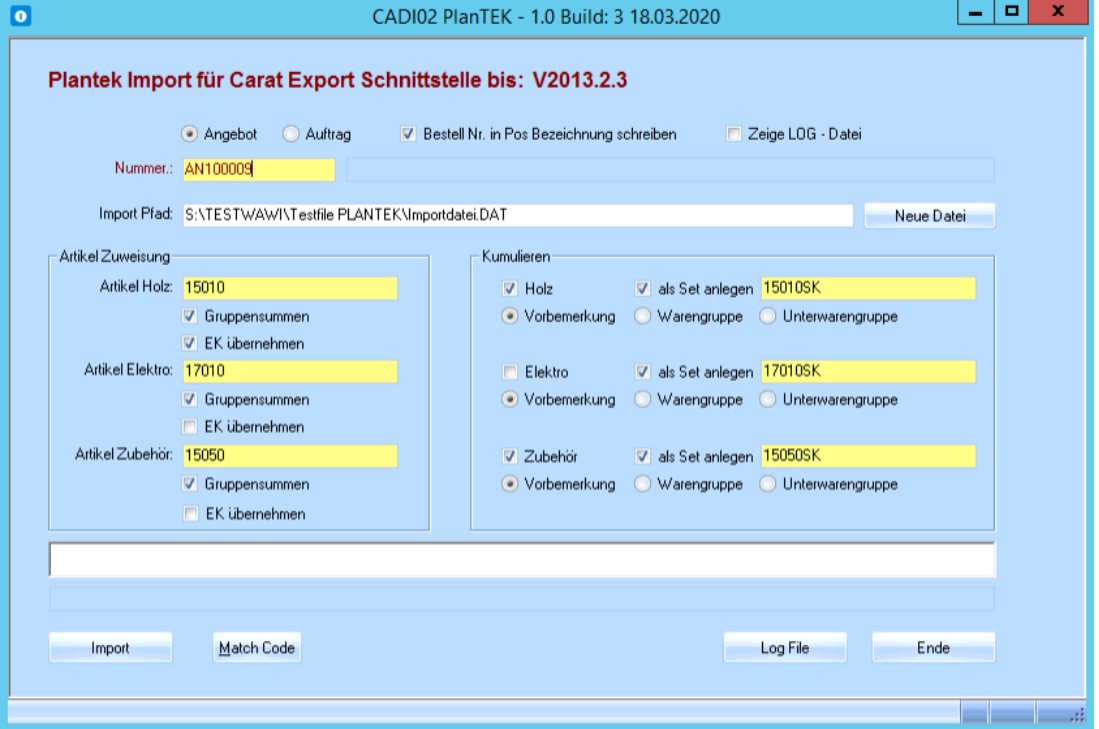

*Angebot Nr. oder Auftrag Nr.:* Auftrag in welchem die Vorbemerkungen u. Positionen importiert werden.

*Import Pfad***:** Dieser Pfad kann unter **Administration**→ **Globale Einstellungen** → **CADI02** → **PLANTEK → IMPORT PATH** pro User eingestellt werden.

#### **Holz:**

*Artikel Holz:* Artikel Zuweisung welcher für die Artikel Gruppe Holz verwendet wird.

*Kenner Gruppensumme:* Kenner ob für die Artikelgruppe eine Gruppensummer generiert werden soll. *Kenner EK übernehmen:* Kenner ob für diese Artikelgruppe der EK Preis übernommen werden soll, Listenpreise werden immer übergeben

*Kenner Holz:* Kenner ob Holz Artikel kumuliert werden sollen.

*Kenner als Set anlegen:* Kenner ob die kumulierten Holz Artikel als Set erfasst werden sollen. **Artikel als Set Anlegen**: Dieser Artikel ist der Set Kopf Artikel (Kein Lager Keinen Bestellung) *Kenner Vorbemerkung:* Kenner ob auf die Ebene Vorbemerkung kumuliert werden soll. (planTEK) *Kenner Warengruppe:* Kenner ob auf die Ebene Warengruppe kumuliert werden soll. (planTEK) *Kenner Unterwarengruppe:* Kenner ob auf die Ebene Unterwarengruppe kumuliert werden soll. (planTEK)

## **Elektro:**

*Artikel Elektro:* Artikel Zuweisung welcher für die Artikel Gruppe Elektro verwendet wird. *Kenner Gruppensumme:* Kenner ob für die Artikelgruppe eine Gruppensummer generiert werden soll. *Kenner EK übernehmen:* Kenner ob für diese Artikelgruppe der EK Preis übernommen werden soll, Listenpreise werden immer übergeben

*Kenner Elektro:* Kenner ob Elektro Artikel kumuliert werden sollen.

*Kenner als Set anlegen:* Kenner ob die kumulierten Elektro Artikel als Set erfasst werden sollen. **Artikel als Set Anlegen**: Dieser Artikel ist der Set Kopf Artikel (Kein Lager Keinen Bestellung) *Kenner Vorbemerkung:* Kenner ob auf die Ebene Vorbemerkung kumuliert werden soll. *Kenner Warengruppe:* Kenner ob auf die Ebene Warengruppe kumuliert werden soll.

*Kenner Unterwarengruppe:* Kenner ob auf die Ebene Unterwarengruppe kumuliert werden soll.

# **Zubehör:**

*Artikel Zubehör:* Artikel Zuweisung welcher für die Artikel Gruppe Zubehör verwendet wird. *Kenner Gruppensumme:* Kenner ob für die Artikelgruppe eine Gruppensummer generiert werden soll. *Kenner EK übernehmen:* Kenner ob für diese Artikelgruppe der EK Preis übernommen werden soll, Listenpreise werden immer übergeben

*Kenner Zubehör:* Kenner ob Zubehör Artikel kumuliert werden sollen.

*Kenner als Set anlegen:* Kenner ob die kumulierten Elektro Artikel als Set erfasst werden sollen. **Artikel als Set Anlegen**: Dieser Artikel ist der Set Kopf Artikel (Kein Lager Keinen Bestellung) *Kenner Vorbemerkung:* Kenner ob auf die Ebene Vorbemerkung kumuliert werden soll. *Kenner Warengruppe:* Kenner ob auf die Ebene Warengruppe kumuliert werden soll. *Kenner Unterwarengruppe:* Kenner ob auf die Ebene Unterwarengruppe kumuliert werden soll.

#### *Button Import:*

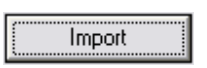

Import wird gestartet.

#### *Button Match Code:*

# Match Code

Mit diesem Button kann der Match Code aufgerufen werden. "Alternativ auch mit der Taste F3"

#### *Button Log File:*

Log File

Mit diesem Button kann das Log File "plantek.log" aufgerufen werden.

#### *Button Ende:*

Ende

Mit diesem Button wird die planTEK-Schnittstelle beendet. Einstellungen werden in den globalen Einstellugnen gespeichert.

# <span id="page-9-0"></span>**3. Voraussetzungen für den Import**

## **Es muss ein Angebot oder ein Auftrag in der WAWI angelegt sein. Es werden beim Import keine neuen Angebote oder Aufträge angelegt.**

#### *Stammdatenpflege im planTEK:*

WAWI-Lieferanten-Nr. muss in planTEK eingetragen werden. Ansonsten wird der Vorzugslieferant des Artikels, der für die entsprechende Artikelgruppe verwendet wird, verwendet. Wird keine gültige WAWI-Lieferanten-Nr. für einen Lieferanten übergeben, wird das im Protokoll gespeichert.

WAWI-Warengruppen-Nr. und Unterwarengruppen- Nr. muss im planTEK mit dem Format "WGNr.-SubWGNr" eingetragen werden. Bsp.: "100-10" oder nur die Warengruppe. Bsp.: "100"

Wird die Warengruppe nicht eingetragen, wird bei der Einstellung **Kumulieren** auf die Ebene "Unterwarengruppe" oder auf die Warengruppe kumuliert. Die Unterwarengruppe bleibt leer. Wird keine Warengruppe eingetragen, wird die Warengruppe aus dem Artikel für die Artikelgruppe verwendet. Es wird im Protokoll nicht abgespeichert, wenn ein Artikel keine gültige WAWI-Warengruppe übergibt.

## <span id="page-9-1"></span>**3.1 Import Vorbemerkungen**

Die exportierten Vorbemerkungen werden in die Tabelle SYSADM.AUFTRAG\_VORBEM importiert.

In der ersten Zeile steht der Lieferant In der 2ten Zeile die Serie In der 3ten Zeile das Programm ab der 4ten Zeile steht die Ausführung.

Die Vorbemerkungsgruppe wird beim Import ermittelt u. läuft nach der Reihenfolge ab, wie die Programme übergeben werden.

D.h. kommt das Programm TINA vor dem Programm SC10 im File, bekommt das Programm TINA die Vorbemerkungsgruppe 1 u. SC10 die Vorbemerkungsgruppe 2.

Siehe Bsp.:

Ab der Satzart "0400" werden die Vorbemerkungen übergeben.

File: 0380;0841018;0.00;6;;6; 0390;0841018;0;;;;0;;0;0;0;0 0400;4016174;01 0410;100;Frontausführung 0410;101;Frontfarbe

## Gruppe 1:

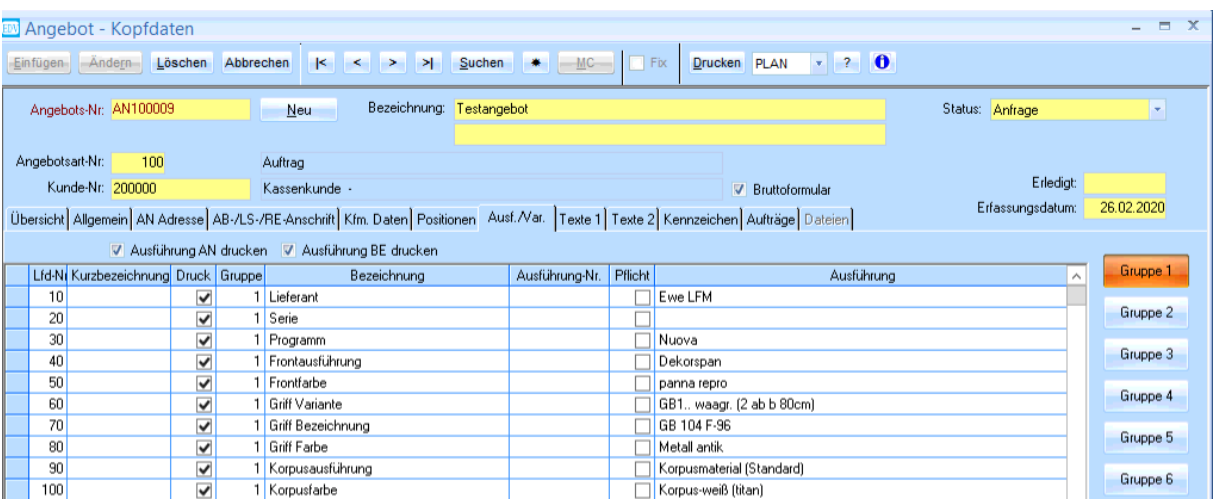

## Gruppe 2:

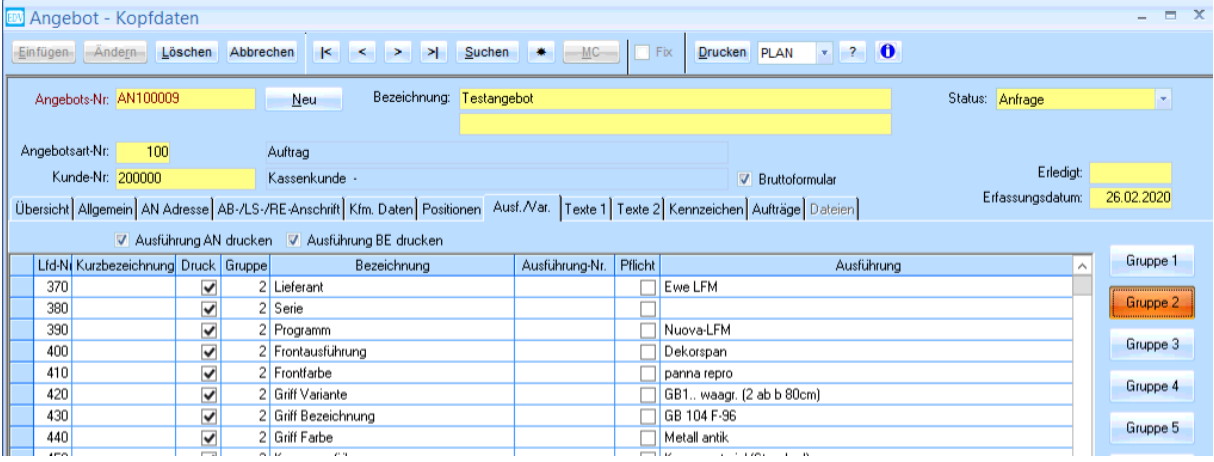

Es werden alle Vorbemerkungen mit Kenner KZ\_Druck = J importiert. Sollten bestimmte nicht gedruckt werden, muss diese der Benützer manuell rausgeben.

## <span id="page-11-0"></span>**3.2 Angebots- und Auftragspositionen**

#### *Kumulieren:*

Auftragspositionen können kumuliert übergeben werden, d.h. hier werden die Artikel einer Artikelgruppe zusammengefasst. Die Kumulierungsebenen lauten "Lieferant – Vorbemerkungsgruppe – Warengruppe – Unterwarengruppe"

Als Kumulierungsebene kann zw. der Vorbemerkungsgruppe, Warengruppe u. Unterwarengruppe gewählt werden. Fix wird auf den Lieferanten kumuliert.

#### Bsp.: Kumulierungsebene: Unterwarengruppe

Kumuliert wird Lieferant – Vorbemerkungsgruppe – Warengruppe – Unterwarengruppe.

Das heißt sobald sich in einer der Ebenen ein Wert ändert wird eine neue Position im Auftrag erstellt.

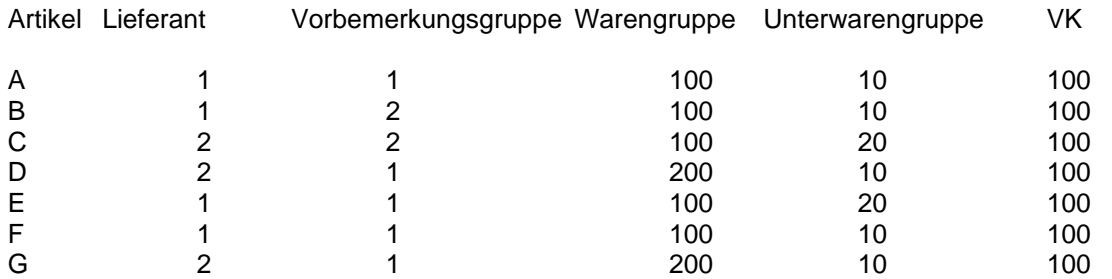

In diesem Bsp würden Artikel A u. F würde zusammengefasst, sowie die Artikel D u. G Es würden 5 Positionen im Auftrag erfasst.

Bsp.: Kumulierungsebene: Vorbemerkungsgruppe

Kumuliert wird Lieferant – Vorbemerkungsgruppe

Das heißt sobald sich in einer der Ebenen ein Wert ändert wird eine neue Position im Auftrag erstellt.

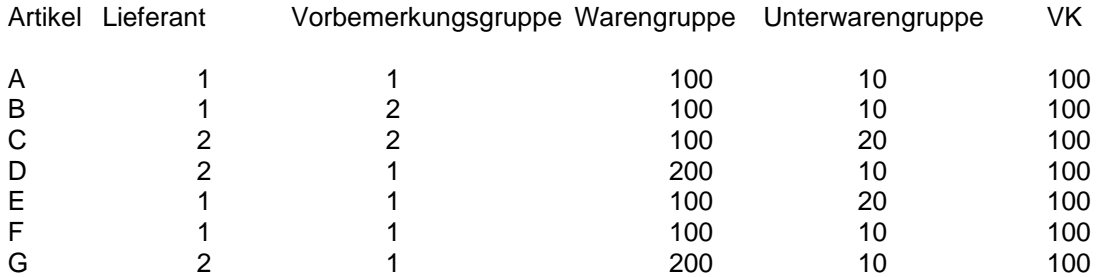

In diesem Bsp. würden die Artikel A, E u. F zusammengefasst sowie die Artikel D u. G Es würden 3 Positionen im Auftrag erfasst.

Ebenfalls ist die Handelswarenbezeichnung in der Auftrag Pos abhängig von der Kumulierung:

Vorbemerkung: Bezeichnung = der Artikelgruppe "Holz, Elektro, Zubehör" Warengruppe: Artikelbezeichnung = Warengruppenbezeichnung Unterwarengruppe: Artikelbezeichnung = Unterwarengruppenbezeichnung

#### WAWI Bsp.:

Artikel Holz: *X1000010* hat die zugeteilten Warengruppe 1000 "*Küchenmöbel*" u. Unterwarengruppe 10 "*Küche*"

**Artikel Elektro:** *X2000010* hat die zugeteilten Warengruppe 2000 "*Einbaugeräte*" u. Unterwarengruppe 10 "*Herd*"

Artikel Zubehör: *X1000010* hat die zugeteilten Warengruppe 2000 "*Einbaugeräte*" u. Unterwarengruppe 240 "*Ersatzteile*"

Leider habe ich kein Bsp. mit eingetragen Warengruppen u. Lieferanten, um das aber trotzdem darstellen zu können habe ich bei einigen Artikeln, die übergeben werden im File den Warengruppen Eintrag sowie die Lieferanten gemacht.

Die von mir getätigten Einträge:

Warengruppe-Unterwarengruppe:

Artikel Gruppe Elektro: 2500-10 Standgerät/ Stand-Herd 2500-20 Standgerät/ Grill Artikel Gruppe Holz: 5000-10 Möbel, Sitzmöbel, etc./ Sitzmöbel, Tische 5000-20 Möbel, Sitzmöbel, etc./ Möbel

Lieferanten:

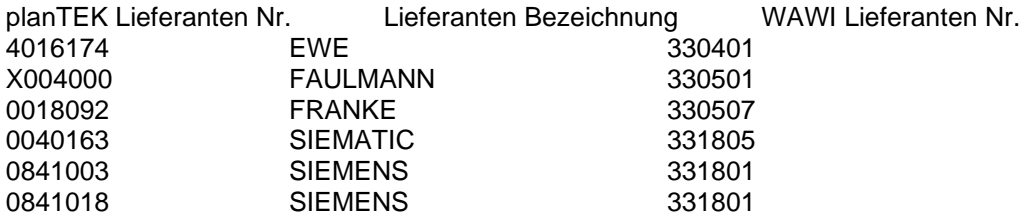

Lieferant 0841003 u. 0841018 habe ich in der WAWI denselben Lieferanten zugeteilt da hier planTEK zw. den Katalog ständen unterscheidet und ich mir vorstellen kann das dieses Bsp. im Echtbetrieb so vorkommen kann.

#### Bsp: Import mit Kumulierungsebene Vorbemerkungsgruppe:

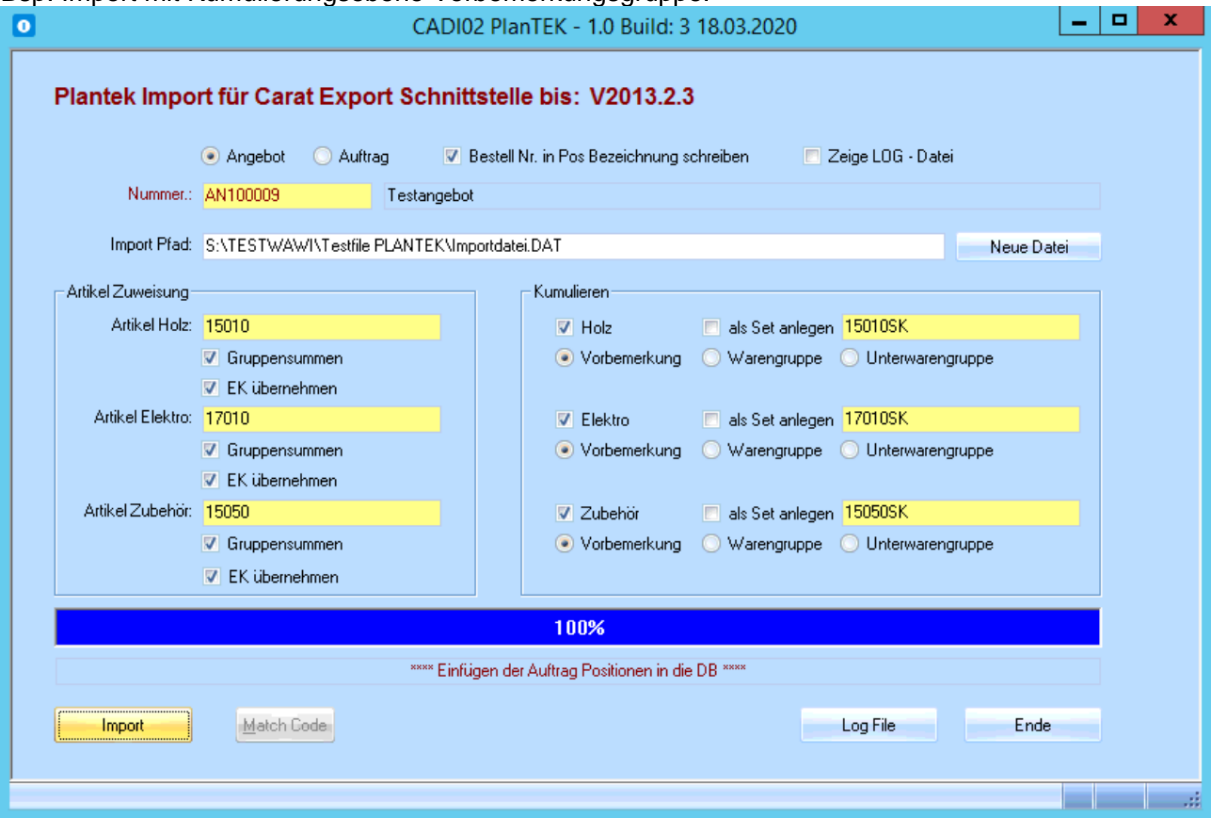

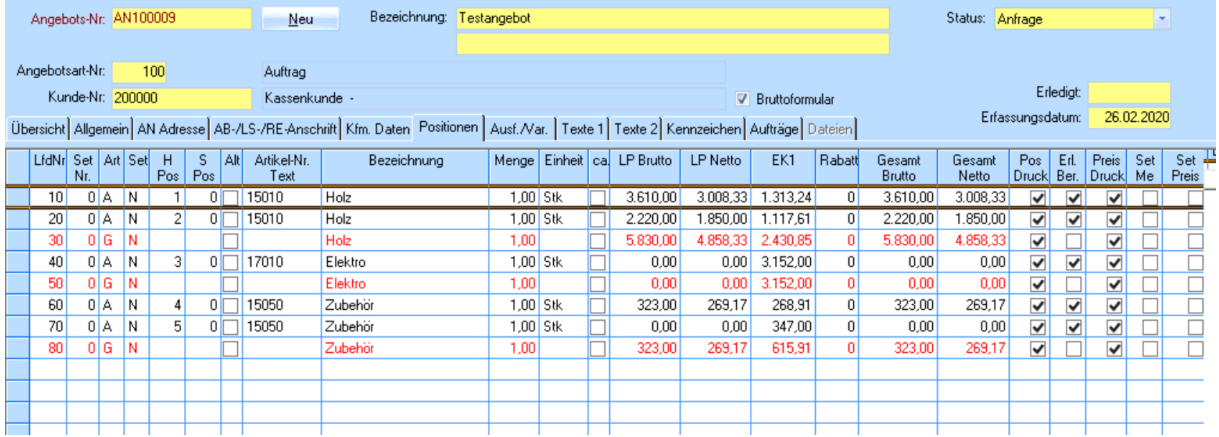

#### Bsp: Import mit Kumulierungsebene Unterwarengruppe:

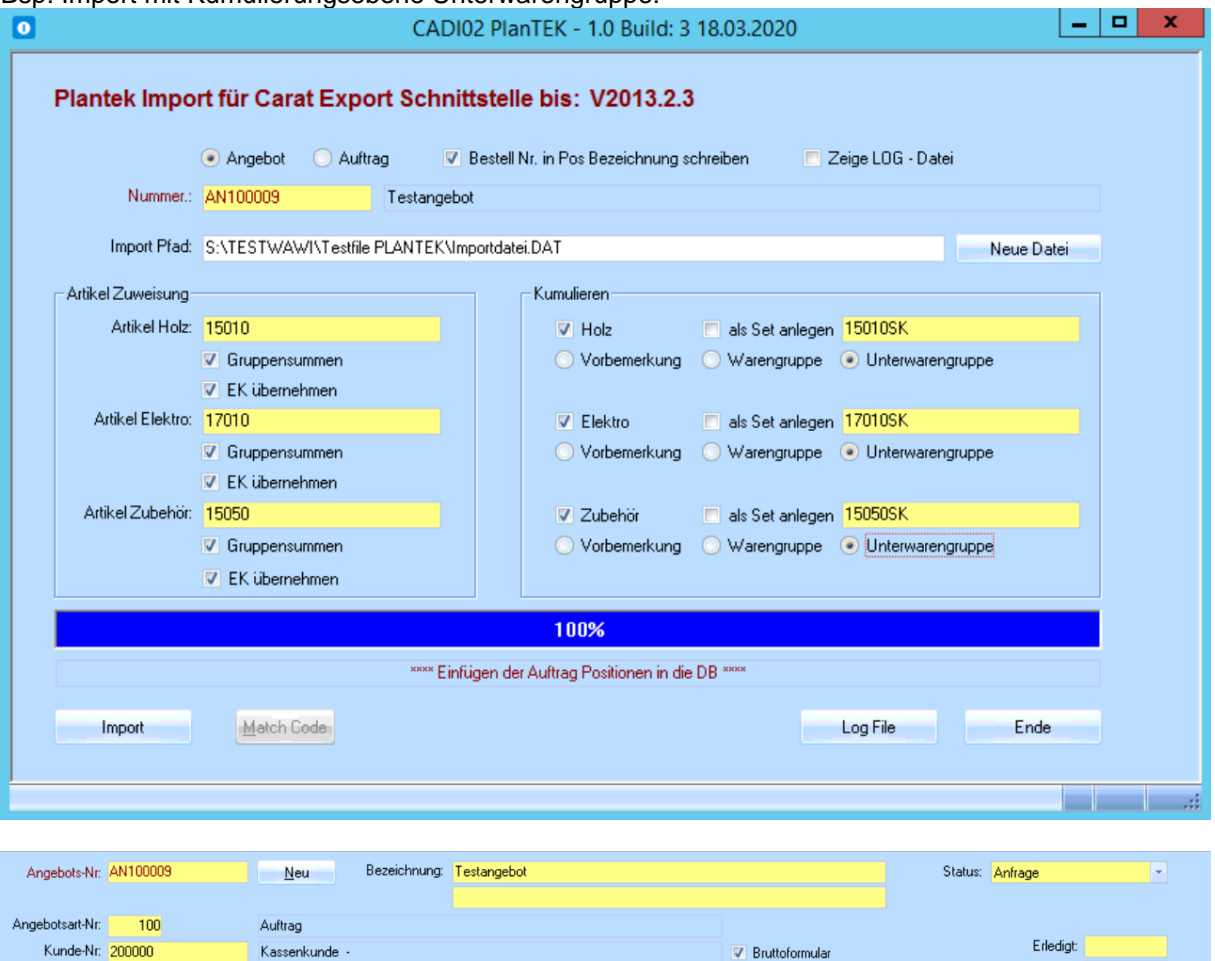

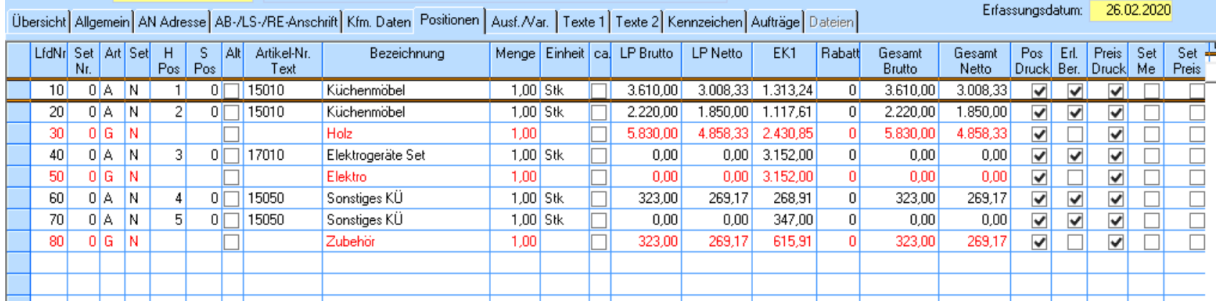

#### *Kumuliert mit Set Position:*

Werden die einzelnen Artikel als Set-Positionen übergeben, wird die Bestell-Nr. aus planTEK übernommen. Falls diese nicht vorhanden sein sollte, wird die planTEK Artikel Nr. als Bestell Nr. genommen. Ebenfalls wird die planTEK-Lfd.-Nr. als Architekten-Position übernommen. Es werden die Int. Texte in die Interne Beschreibung, sowie die Artikeltexte (ab 2ter Zeile), Kundentexte + Programmabweichungen u. Maße in die Beschreibung Extern geschrieben. Die Set-Positionen bekommen den Kenner Erlöse Berechnen nein, Preis Druck Nein u. Pos Druck Nein. Die Artikel Bezeichnung = der 1ten Zeile der Artikel Texte

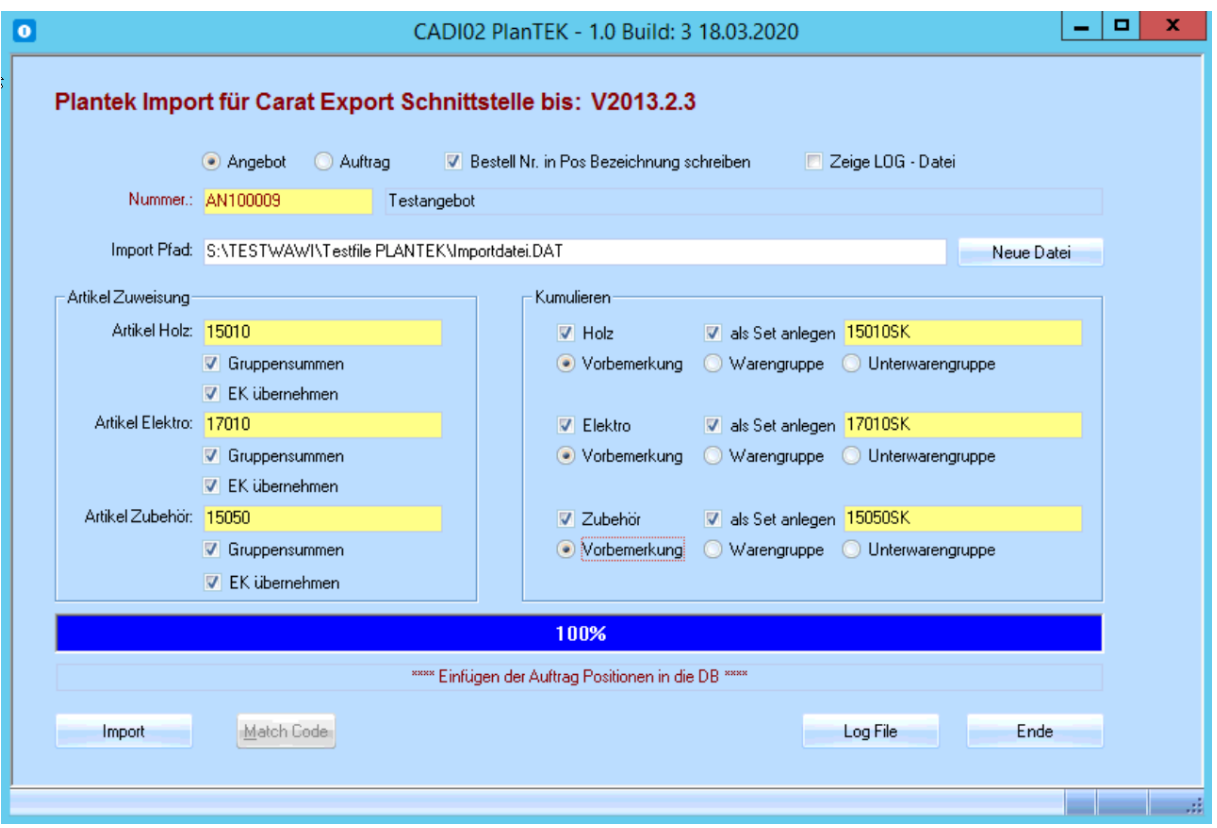

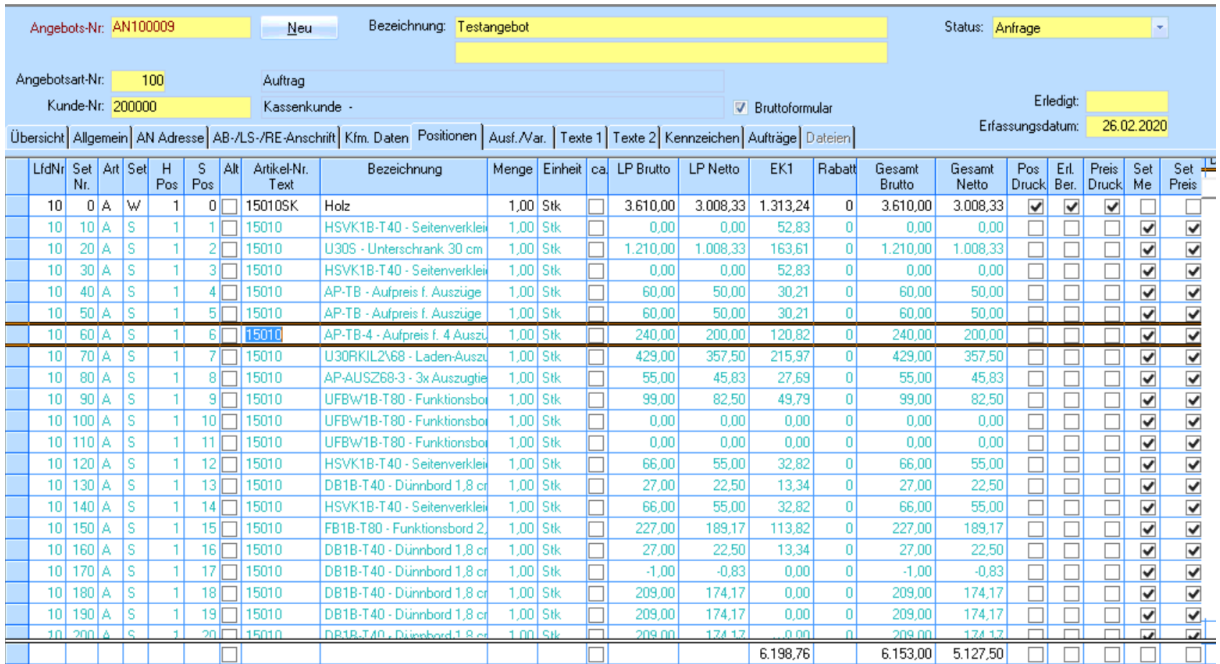

#### *Artikel einzeln Einlesen:*

Es können Ebenfalls die Artikel einzeln eingelesen werden, Es wird sortiert nach der Artikelgruppe und Position im File.

Werden die Artikel einzeln übergeben, wird die Bestell-Nr. aus planTEK übernommen. Falls diese nicht vorhanden sein sollte, wird die planTEK-Artikel-Nr. als Bestell-Nr. genommen. Ebenfalls wird die planTEK-Lfd.-Nr. als Architekten-Position übernommen. Es werden die Int. Texte in die Interne Beschreibung, sowie die Kundentexte + Programmabweichungen u. Maße in die Beschreibung Extern geschrieben. Artikel-Bezeichnung = 1. Zeile der Artikel Texte

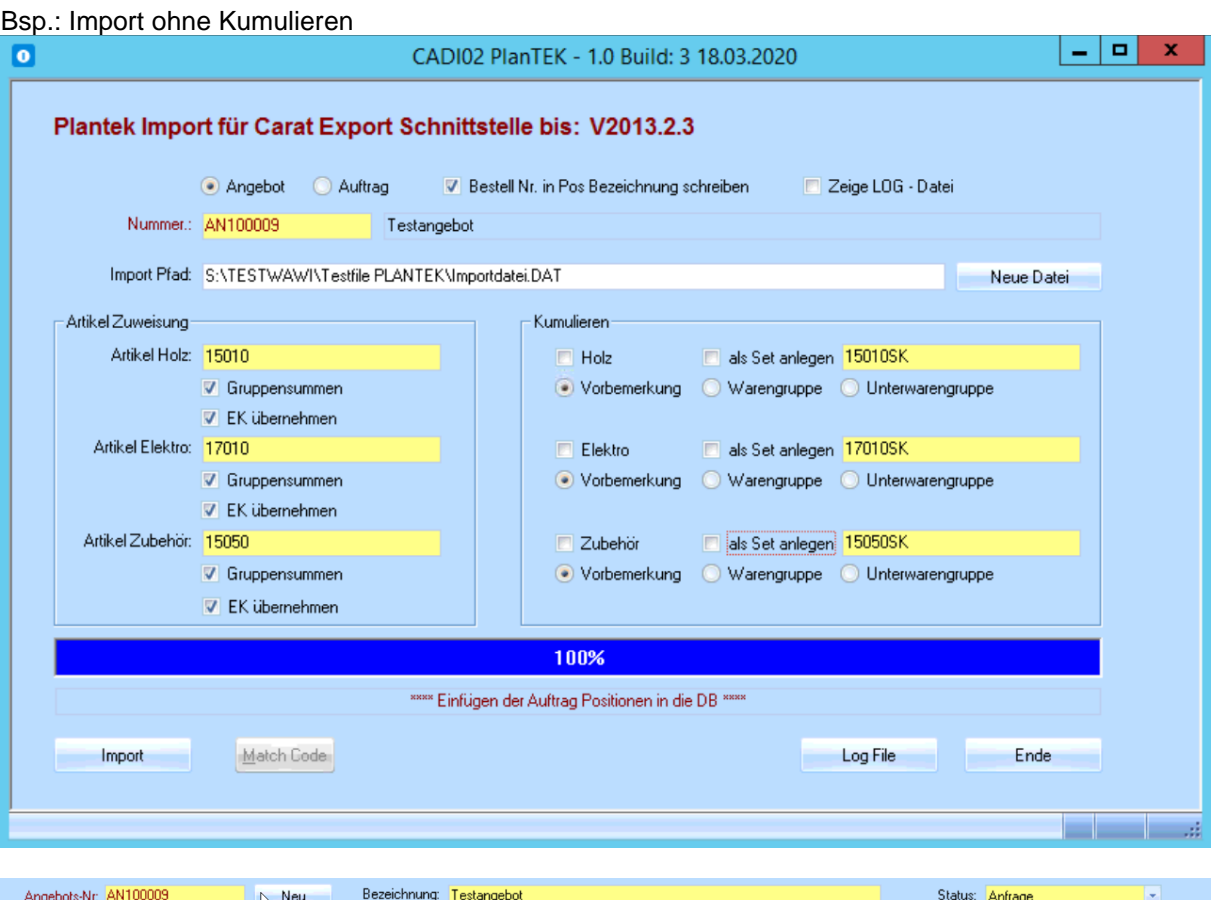

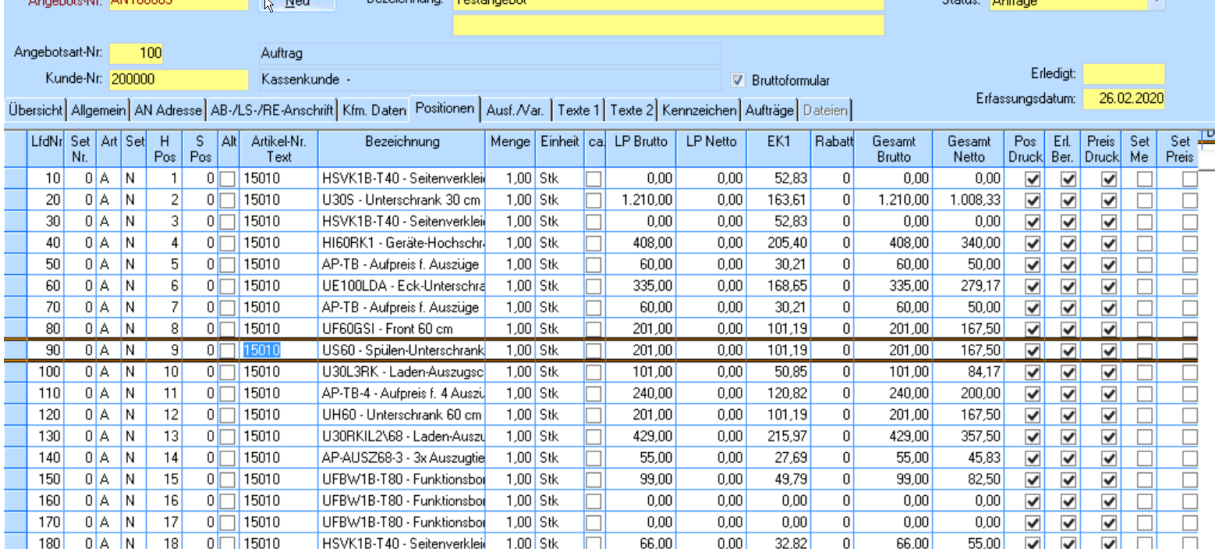